2024/05/14 17:20 1/1 Check Disk Space

## **Check Disk Space**

## 2016

Working from the command line has some disadvantages, one of those is that you don't have a constant graphical reminder of physical and available disk space. To check this we can use the command *df* which stands for *disk filesystem* 

From the command line:

 ${\it df-h}$  — (the -h means human readable format, so instead values being in bytes, they are displayed at MB or GB etc)

```
$ df -h
Filesystem
                Size Used Avail Use% Mounted on
                6.0G 3.7G 2.0G 66% /
/dev/root
               214M 0 214M 0% /dev
218M 0 218M 0% /dev/shm
218M 4.5M 213M 3% /run
devtmpfs
tmpfs
                218M 4.5M 213M 3% /run
5.0M 4.0K 5.0M 1% /run/lock
tmpfs
tmpfs
                       0 218M 0% /sys/fs/cgroup
tmpfs
                218M
/dev/mmcblk0p6 63M 20M 43M 32% /boot
                  44M 0
                              44M 0% /run/user/1000
tmpfs
```

From

http://cameraangle.co.uk/ - WalkerWiki - wiki.alanwalker.uk

Permanent link:

http://cameraangle.co.uk/doku.php?id=check\_disk\_space&rev=1485712686

Last update: 2023/03/09 22:35

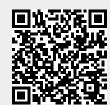